## **Kaip susirasti leidinius bibliotekos kataloge**

**1**

- **1)** Atverkite bibliotekos katalogą [http://ktu.library.lt](http://ktu.library.lt/)
- **2)** Prisijunkite paspaudę mygtuką **Prisijungti**

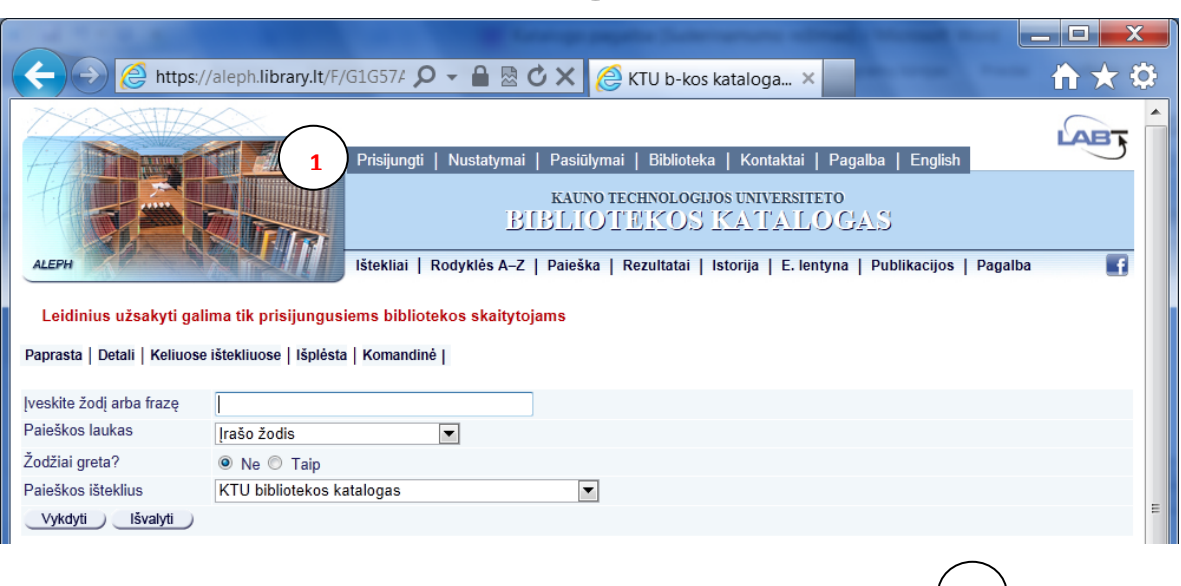

**3)** Įveskite asmeninius prisijungimo duomenis ir spauskite mygtuką **Vykdyti 2**

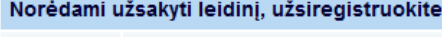

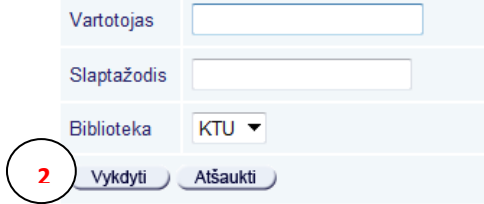

*Pastaba:* KTU darbuotojai ir studentai registruojasi KTU vieningos registracijos sistemos vartotojo vardu ir slaptažodžiu.

**4**) Lauke **Įveskite žodį arba frazę** $\begin{pmatrix} 3 \end{pmatrix}$ įrašykite tekstą, pagal kurį ieškosite leidinio (pvz.: atomo fizika).

5) **Paieškos lauke** <sup>4</sup> / pasirinkite vieną iš paieškos požymių. Paiešką galima atlikti pagal įvairius požymius: reikšminį įrašo žodį, knygos antraštę, autorių, temą, dalyką ir kt.

**6)** Spragtelėkite mygtuką **Vykdyti** $\begin{bmatrix} 5 \end{bmatrix}$ 

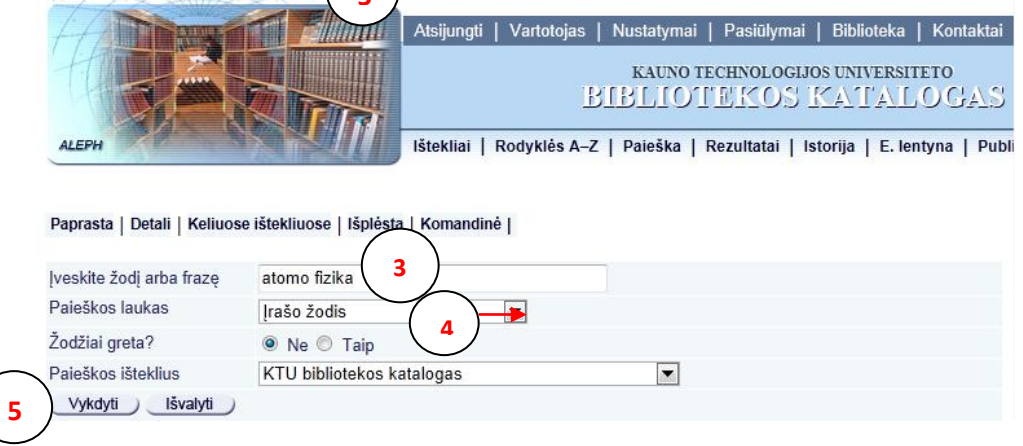

**Paieškos rezultatai** pateikiami lentelėje  $\binom{6}{ }$ . Stulpeliuose nurodomi pagrindiniai leidinių duomenys: autorius, dokumento rūšis, antraštė, išleidimo metai, saugojimo vieta, UDK, šifras. **6**

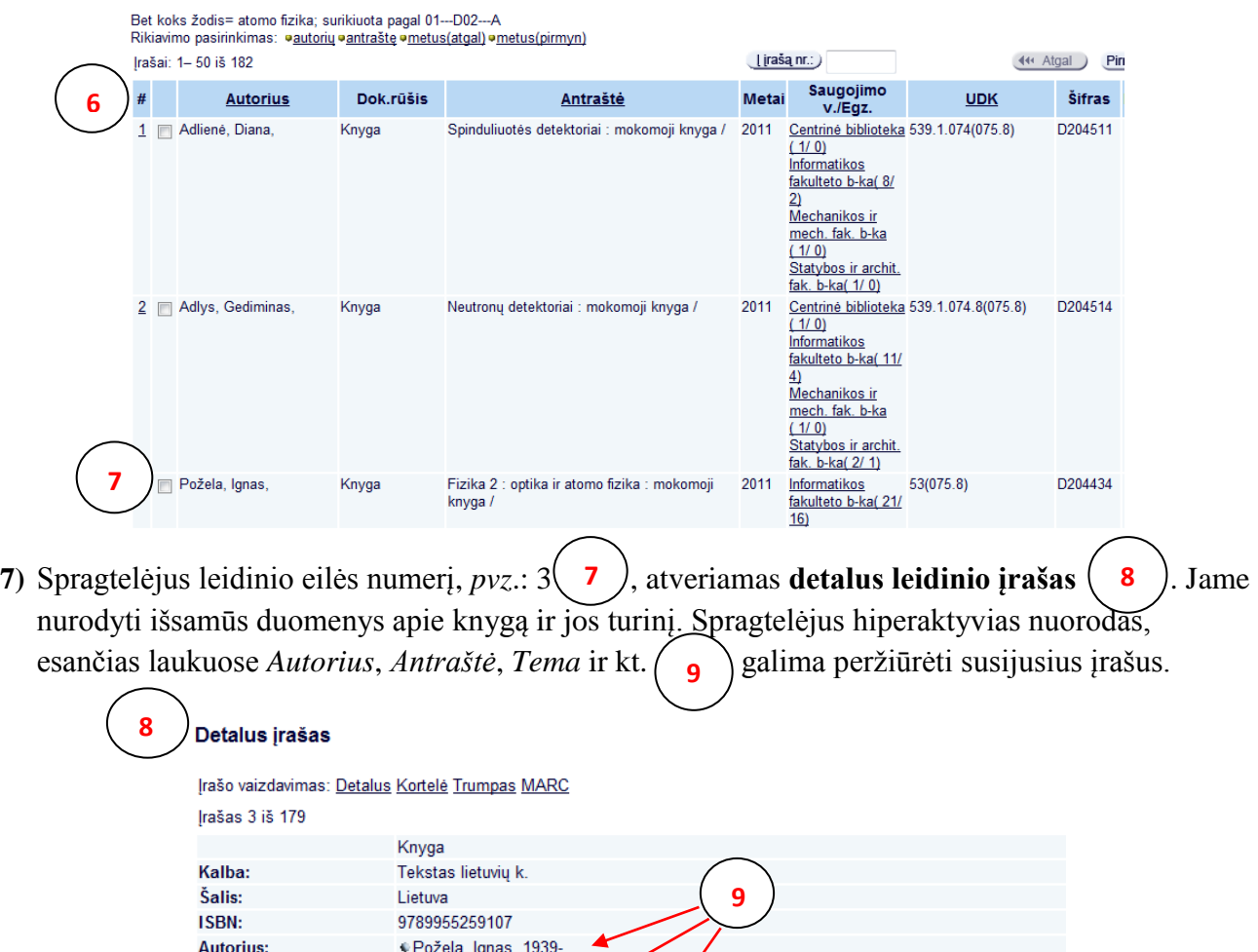

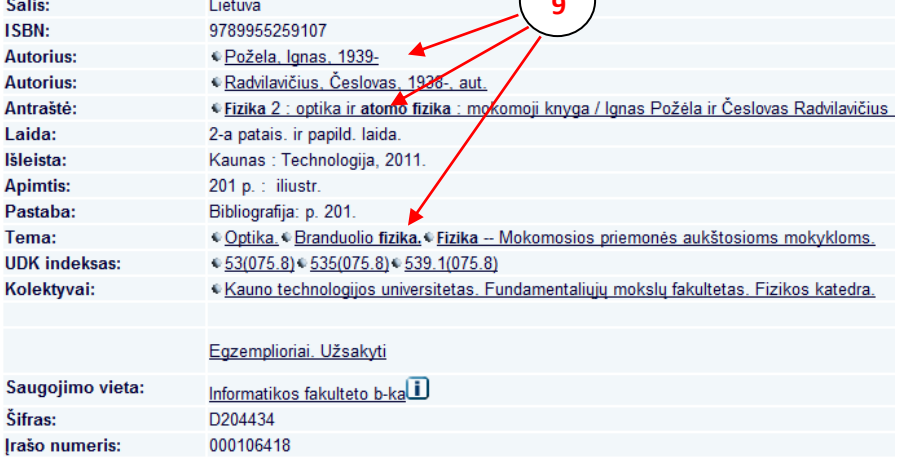